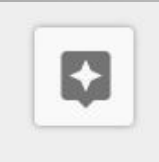

## Explore

- 1. Open a new Doc.
- 2. Title it "World History Notes."
- 3. Using a bulleted list, jot down anything you know about Christopher Columbus.
- 4. Select the "Explore" button in the bottom right corner of your screen.
- 5. Using the "Web" tab, find more information about Christopher Columbus.
- 6. Using the "Images" tab, drag and drop an image into your notes.
- 7. Using the "Drive" tab, search for any other notes you might have.
- 8. Don't forget to push the Explore button in other Google apps!